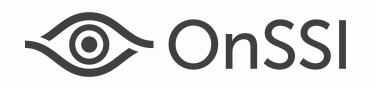

# Release Notes for Ocularis v5.6 (5.6.0.339)

# General

Ocularis v5.6, OnSSI's latest version of Ocularis, focuses on several new features, fixes, an updated recording component and an updated Ocularis Media Server for remote video monitoring using a browser or device. These changes apply to all three models of the Ocularis 5 platform including Ocularis Professional, Ocularis Enterprise and Ocularis Ultimate unless otherwise noted.

These release notes reference the latest software build 5.6.0.339.

## New Features in This Release

#### Installation

Ocularis Administrator is Automatically Installed with Ocularis Base

For new installations, when you install Ocularis Base, the Ocularis Administrator component is automatically installed on the same computer, saving you the time and effort to perform the installation manually. You may download and install additional versions of Ocularis Administrator on other satellite PCs using the Ocularis Component Downloads page found on the Base. For upgrades, if Ocularis Administrator is already installed on the Base computer, the Administrator application will be upgraded to the latest version. If no Administrator software is found on the Base machine, it will be installed during an upgrade.

Abbreviated Version of the Ocularis Component Downloads Web Page is Available

In addition to the standard Ocularis Component Downloads web page located on Ocularis Base, a shorter version of the downloads page is available. This new web page includes download options for only Ocularis Client and the Xvid video codec. Administrators can distribute the new web page to those installers who need access only to these two components, rather than all possible Ocularis components.

Dewarping Plug-ins Download Added to the Ocularis Component Downloads Web Page

Dewarping plug-ins allow Ocularis Client users to dewarp, pan, tilt and zoom supported cameras with 360° lenses. Now improved plug-in software for all supported manufacturers is now available on the software download page on the OnSSI website. You can access these directly from the website (https://onssi.com/software-downloads/#dewarping) or now from the Ocularis Component Downloads webpage. Dewarping plug-ins have been removed from the main Ocularis installation. Install the corresponding plug-in for your camera or lens on the Ocularis Base computer. For upgrades, any plug-ins already installed will remain accessible. There is no need to reinstall plug-ins.

#### Ocularis Administrator/Base/Recorder Proxy

Ability to Log into Ocularis is Now a Privileged Feature

The system administrator can now control which Ocularis user can log in to Ocularis Client. Using Ocularis Administrator, a new privilege called 'Login To Ocularis Client' is available at the user group level. The default value is to 'Allow'. All users of the group will inherit the group's privilege unless the administrator specifically denies a privilege on a per user basis. This can be used to control the user's access to specific features of Ocularis Client.

Ability to Log into Ocularis Web/Mobile is Now a Privileged Feature

The system administrator can also control which Ocularis user can log in to Ocularis Web/Ocularis Mobile. Using Ocularis Administrator, a new privilege called 'Login To Ocularis Web/Mobile' is available at the user group level. The default value is to 'Allow'. All users of the group will inherit the group's privilege unless the administrator specifically denies a privilege on a per user basis. This can be used to control access to video from outside the company network and it applies to both Ocularis Web and Mobile.

Ability to Create Private Views is a Privileged Feature

A new feature, the ability to create views from Ocularis Client (see below), is privileged on a user group/user account basis. If denied, this will also restrict use of Ocularis Client's Auto Views Templates. For more information, refer to the Ocularis 5.6 Technical Notes.

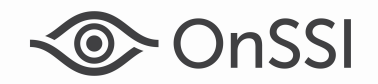

Master Core Failover Support

When you add a recorder (Master Core) to Ocularis using Ocularis Administrator, the system will automatically look for a Slave Core at the root level. If found, the Slave Core will automatically be assigned as backup in the database. Then, in an instance where an Ocularis Client user logs in and the Master Core is unavailable, the user will still be able to access video via the Slave Core. For upgrades, manually refresh the Master Core on the Servers / Events tab. This feature applies to Ultimate and Enterprise only. For more information, refer to the Ocularis 5.6 Technical Notes.

Manually Assign Slave Core to Client

System administrators can manually assign users a specific Slave Core for log in, rather than the Master Core (which is the default). The assignment is made by user group and applies when Slave Cores are configured in branches on the recorder. This feature is especially helpful in geographically dispersed installations and applies to Ultimate and Enterprise only. For more information, refer to the Ocularis 5.6 Technical Notes.

Event Retention Properties Changed for New Events

To promote system performance, the default values for event retention have been modified for new events in Ocularis Administrator. The new values are: Max Events: 200 Events, Max Age: 7 days and Max Frequency: 20 seconds. These settings will not affect existing configured events and may be modified by a system administrator.

View Pane Settings Updated

The configuration properties: 'Framerate', 'Quality' and 'Keep when maximized' have been removed in Ocularis Administrator for all current and legacy recorders for Carousels, Hotspots, Blank Screens and Push video panes.

Ability to Log Off Ocularis Administrator

You now have the option to log off Ocularis Administrator, rather than always close the application. By logging off, you are returned to the login page. This allows administrators to easily login as a different user or log in to a different Ocularis installation.

#### Ocularis Client

Creating Views has been Added to Ocularis Client

Now Operators and Administrators alike can create, edit and delete views directly from Ocularis Client. This gives the user the control and flexibility to create their own meaningful views. Operators create private views that only they (or Administrators) can see and Administrators can create views for themselves or others. These views are stored on Ocularis Base so they are accessible from any PC used to log in, including with Ocularis Web. For more information, refer to the Ocularis 5.6 Technical Notes.

Camera Names Available in View List and On-the-Fly View Creation

If you expand the view name in Ocularis Client's Views menu, a list of cameras within that view appears. This allows you to access camera video directly via the view name. In addition, users can select multiple cameras from different views to generate new temporary views on-the-fly. For more information, refer to the Ocularis 5.6 Technical Notes.

Option to Require Dual Login Authentication

To provide an added layer of security, administrators can restrict login access to users and require that a second set of credentials be entered before an operator gains access to Ocularis Client. This privilege is configured in the Users / Privileges tab of Ocularis Administrator and is registered in the Audit Log.

Maximize Ocularis Client on Event

If Ocularis Client is minimized and a configured event occurs, the Client application is restored to its previous size and the event displayed in a blank screen pane. This feature must be enabled via the Client Setup screen and a view with a blank screen pane must have been loaded in order for this feature to work properly.

Video may be Downscaled to Improve Performance

When necessary, Ocularis Client live or recorded video may be down sampled during viewing to improve performance. This feature is enabled by default and configured via the Ocularis Client's Client Setup Video screen. The performance improvements are most significant when viewing four or more HD streams in a single view.

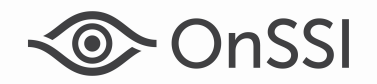

Improved Memory Utilization for Dewarped Cameras

Improvements were made when viewing one or more dewarped cameras to utilize system memory more effectively. The performance improvements are most significant when viewing four or more HD streams in a single view.

All Views Generated with Ocularis Client are Set to [Auto] by Default

In addition to views created in Ocularis Administrator, now any view created in Ocularis Client will default to using the [Auto] profile as the default stream. This allows Ocularis Client to select the most efficient stream to display based on the pane size. This applies to views created with the Client's Auto Views Templates, views generated when using a Keyword Quick View tag, manually populating any empty view pane, video displayed in Blank Screens or private views created from Ocularis Client by the user.

Option to Control View Startup Behavior

By default, whenever an Operator logs into Ocularis Client, the last view displayed during log off or shut down will be the first one to be displayed upon next log in. Now, Operators have the option to disable this feature. In the Ocularis Client's Client Setup, simply uncheck the box for 'Load Last View Upon Successful Login'. When a new log in is performed, no view is displayed. This can save on start up time, particularly in limited bandwidth environments.

Select All Option for Exporting to Database Format

When exporting video using Database Format, there is now a checkbox 'Select All Feeds' to easily select all displayed cameras with one click.

Export Video and Audio From Different Hardware Devices

In Ocularis Client's Database Format export, you can now export video and audio from different hardware devices in the same exported clip. This is especially important for devices that have no video feed.

Video Wall Configuration by Administrators Only

In the Ocularis Client's Client Setup screen, the Video Wall option is now visible to only those user accounts in the Administrators group. This prevents accidental and incorrect configuration by standard users.

Support for Japanese

In addition to the fourteen other languages, this version adds support for Japanese in Ocularis Client.

#### Ocularis Media Server

Performance Improvements

Ocularis Media Server has undergone significant architectural changes to improve its performance, scalability and reliability.

#### Ocularis Mobile

Multiple cameras may now be displayed in Live Mode

Ocularis 5 Mobile now supports the ability to display multiple cameras in Live mode. Views of up to sixteen camera streams may be accessed.For more details, refer to the Ocularis 5.6 Technical Notes.

#### Ocularis Recorder

Allow Multiple Selections in the Device Finder Tool

Using the Device Finder Tool, you can save time and clicks by easily assigning one Device Manager, one username and password or activating record on motion for multiple selected devices. For more details, refer to the Ocularis 5.6 Technical Notes.

PTZ Presets Can Now Be Imported From the Camera

PTZ Presets set on cameras can now be imported into the software if using a Smart Driver. For more details, refer to the Ocularis 5.6 Technical Notes.

Two Camera Streams Created by Default

When a new camera is added, two streams will be created by default. The first is set to H.264 using the device's maximum resolution. The second is set to H.264 with a resolution as close to (but not exceeding) 800 x 600. This will not affect existing cameras. For more details, refer to the Ocularis 5.6 Technical Notes.

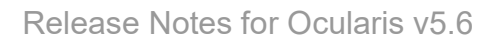

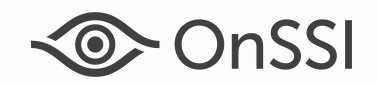

- Smart Camera Drivers Update
	- o A new Smart Driver is now available for Vivotek cameras
	- o The Hanwha Smart Driver has been updated to support AreaZoom.
	- $\circ$  For Sony cameras using the Smart Driver, it is now possible for operators to hear audio through the camera's microphone as well as speak through the system to the camera's speaker.
- H.265 Support Has Been Expanded

H.265 is now supported on cameras using the Onvif and Bosch Smart Driver.

Events Can be Triggered by MDS Statistics Exceptions

Based on a time schedule (1 hour, 1 day or 1 week), the system can check to see if any Device Manager Statistic thresholds have been exceeded and if so, send out an email or SMS message.

Pre-fetch Available on Long-Term Storage Systems

When viewing video stored on long term storage systems (e.g. tape), you can now enable a setting to prefetch or "fetch in advance" video for a specific time period. The setting is configured in the MDS.conf file for each zone of the DM. This significantly improves the performance of playing video backwards or forwards or for exporting video on systems such as Quantum. For more details, refer to the Ocularis 5.6 Technical Notes.

Core Extensions Provide Performance Improvements by default

Changes have been made to improve the failover time between Device Managers. Previously, this enhanced mode could be configured manually in the Core configuration file. This manual step is no longer necessary.

Multiple Selections in Network I/O Configuration

Multiple selection of inputs or outputs activation or deletion is now possible.

# Issues Fixed / Changed

- A fix was made where camera metadata overlay would not display on some occasions in Ocularis Client (16511).
- Audio was available to certain users even though the Browse privilege was denied in their camera privilege group. This is now fixed (16021).
- It is now easier to perform absolute zoom on a camera using the zoom ribbon in Ocularis Client (16252).
- There was a risk where a database export might fail if the network connection to the recorder was limited. After performance improvements, Ocularis Client is much more tolerant in environments with limited or inconsistent bandwidth connections (16741).
- An issue in the Android version of Ocularis 5 Mobile was fixed where a PTZ camera could not be zoomed in or out optically while in landscape mode (15819).
- Ocularis Client could stop working if the user tried to playback video from a 360° camera before the oldest available recorded frame. This has been fixed (16602).
- Unlicensed cameras no longer appear in the cameras list of the Views tab in Ocularis Administrator (16250).
- The 'Test Connection' feature of the Ocularis Recorder Proxy now returns an error if an invalid password is entered (16563).
- When viewing live or recorded video or when streaming video via M2O using an iOS device, the screen will no longer dim or lock due to device timeout (16740).
- Ocularis Client snapshots may not have been accurate if Performance Mode was enabled (17201).

# Known Issues

- Camera-specific triggers should be created in Ocularis Recorder Manager only after the camera has been added to the system. A work-around is to simply recreate the trigger (17176).
- Entering the view editor in Ocularis Client will reset the alert counter back to zero. (16559)

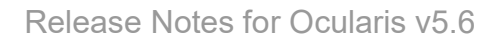

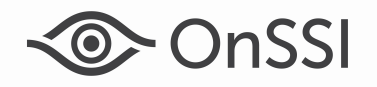

- View changes made to an existing view inside Ocularis Client are not visible until user logs off and back in to Ocularis Client (16859).
- When creating shared views in Ocularis Client, unprivileged cameras will be visible to users even though the cameras are not privileged. (16862).

# Installation

#### New Systems

If you are installing v5.6 on a new system, download the full Ocularis installation package from the OnSSI website. Extract and install Ocularis components as described in the document Ocularis Installation and Licensing Guide.

#### Upgrading from v5.x

This upgrade is available free to all customers with a valid StayCURRENT plan.

To upgrade to Ocularis 5.6 from Ocularis 5.x, simply download the full installation package from the OnSSI website and reinstall all components on top of existing components (starting with Ocularis Base) except Ocularis Client and Ocularis Recorder components (i.e. Master Core, Device Manager, Slave Core, Ocularis Recorder Manager).

For Ocularis Client, if you are upgrading from Ocularis v5.3 or prior v5, you must reinstall the new version on top of the old version. When upgrading from v5.3 SP1 or later, let the operator upgrade at the next login using an automatic update feature.

Ocularis Administrator will be upgraded or installed on the Base computer automatically. If you want to upgrade Ocularis Administrator on other PCs, you may do so via the Ocularis Component Download web page.

The recorder components have been updated in this release. You should check the hardware recommendations page on the website for supported systems (https://onssi.com/hardware-recommendations/). We recommend letting the Update Service feature perform an automated upgrade of the recorder software to R12. Refer to the document Ocularis Installation and Licensing Guide for more details on the Update Service.

It is strongly recommended to upgrade Ocularis Base, Administrator and Client(s) before upgrading the recorder.

#### Upgrading from v4.x or earlier

This release is available for existing customers with a valid StayCURRENT plan. If you are upgrading from v4.x or earlier, obtain a new Ocularis SLC from OnSSI Sales. Download and run the full Ocularis installation executable from the OnSSI website on the Ocularis Base computer. The installation process will uninstall and then re-install all necessary files. Then, use the Ocularis Component Downloads web page found on the Base to download the remaining Ocularis Components throughout the system with the exception of the Ocularis Recorder components.

Legacy v4.x recorders will work with Ocularis v5.6. If you want to migrate legacy recorders to a v5 recorder, obtain a new recorder license file from OnSSI Sales and install the v5 recorder from scratch. Refer to the document Ocularis 5 Upgrade Manual: General Guidelines on our website for additional instructions and guidance.

0008272018-09-1340-5.6.0.339